## **Quick Start Guide Voyager Mobile Entry (VME+)**

**1.** Wire the GSM device as shown on the wiring diagram (last page of installer manual).

**2.** Fit a SIM Card if not already present. Please make sure that Voice Mail is turned off. You can ask for this to be done when purchasing the SIM. Also make sure the SIM does not have a security PIN. Apply power to the GSM device.

**3.** Give the device about 2 minutes to register when first turned on. When the Signal Strength light is on constantly or flashing the device has registered on the network.

## **Controlling the device with a Telephone Call**

**4.** The GSM device defaults to open access so with no programmed Telephone numbers any caller can open the gate. The GSM device sees the incoming call and hangs up the call. The GSM unit will pulse the Pulse Switch. This is a no cost call.

**5.** To change the device from having open access you simply have to program the phone numbers you want to have access into the device. Once numbers are programmed then only these numbers will have access.

Send this text. Receive This Text Response Open 1 xxxxxxxx | Open number xxxxxxx Programmed.

\*xxxxxx represents your mobile number eg:0872376601

\*\* There should be NO Spaces in the Telephone Number (Don't do 087 2376601) Fifty more numbers can be programmed into the phone list of the GSM Unit.

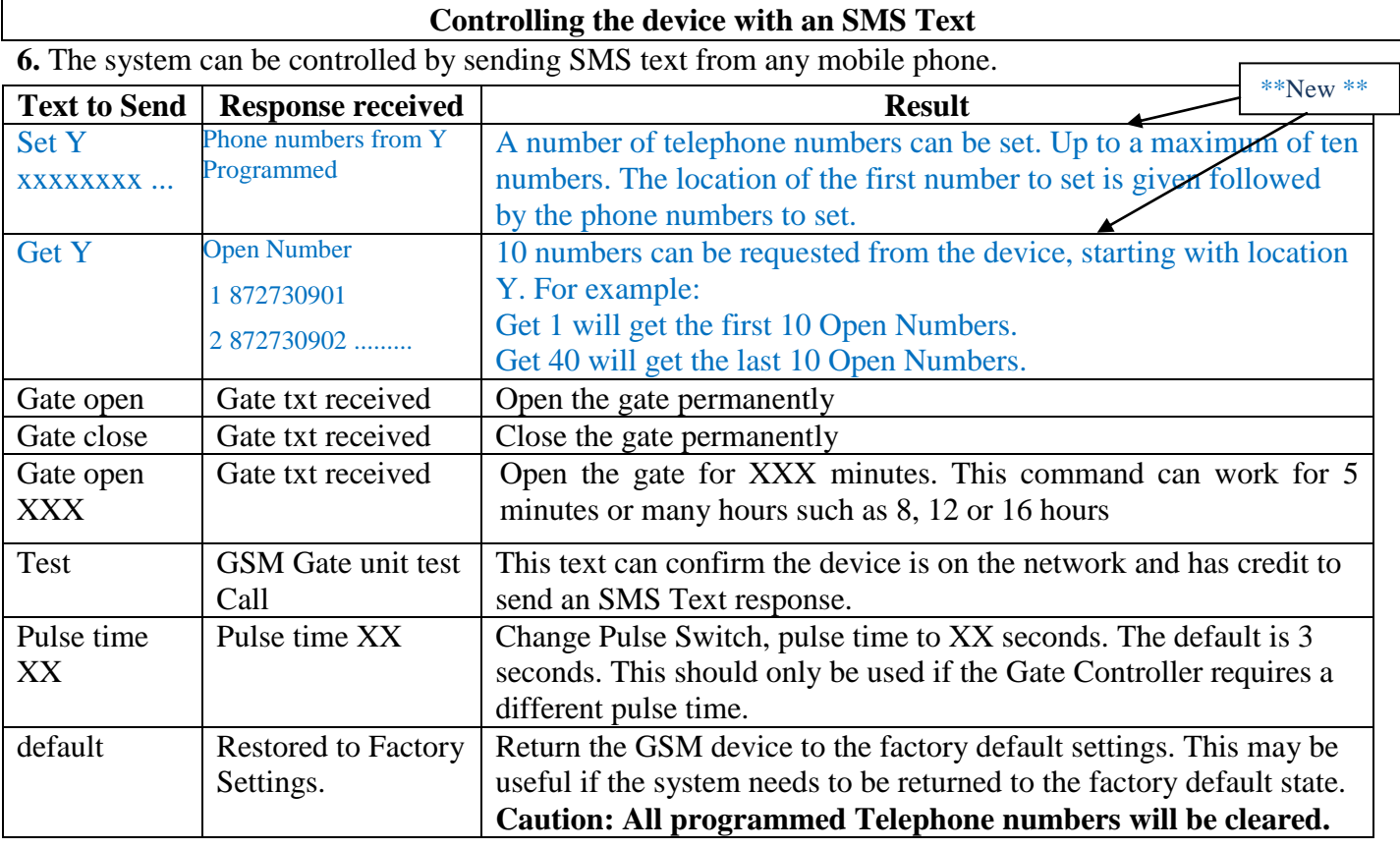

## **Top Up Messages**

**7.** The GSM device will send top up warning messages to the end user on 75 day intervals. This can only happen if the control phone number is programmed with the principal end users number. **This is a critical part of keeping the SIM on the network so please complete this step.**

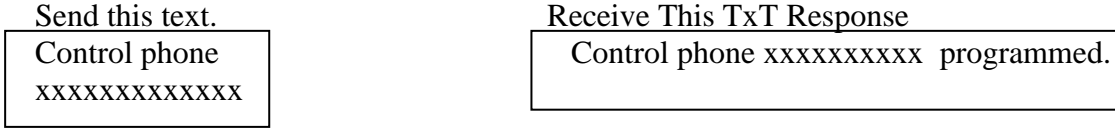